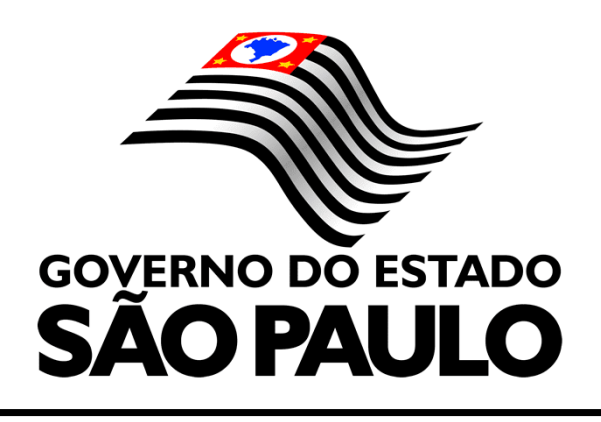

# SECRETARIA DA EDUCAÇÃO

**em parceria com** 

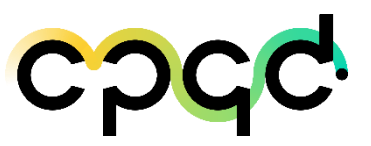

**Documento de Orientação de Implantação de Rede WiFi na rede escolar do Estado de São Paulo**

# **SUMÁRIO**

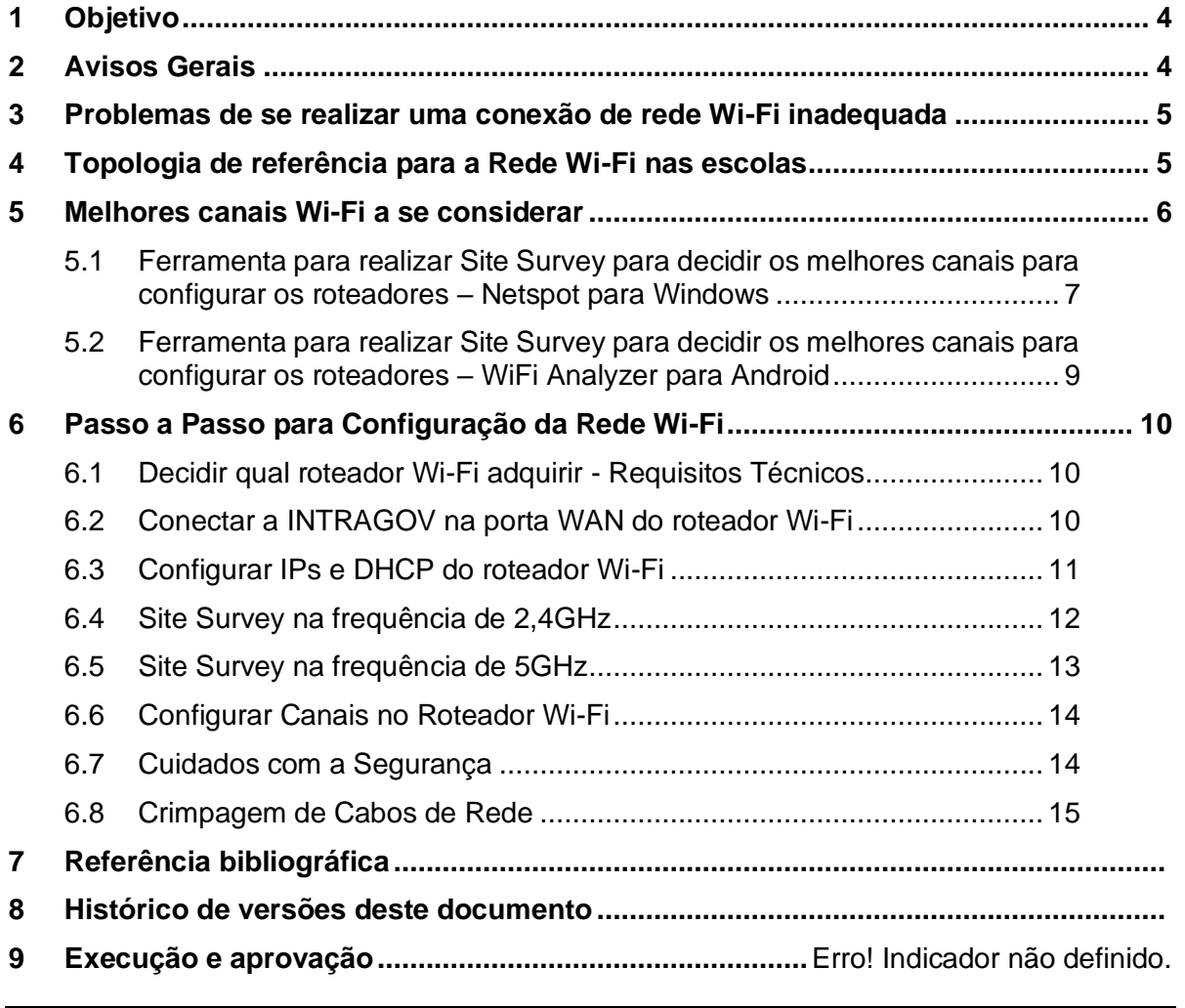

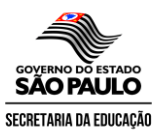

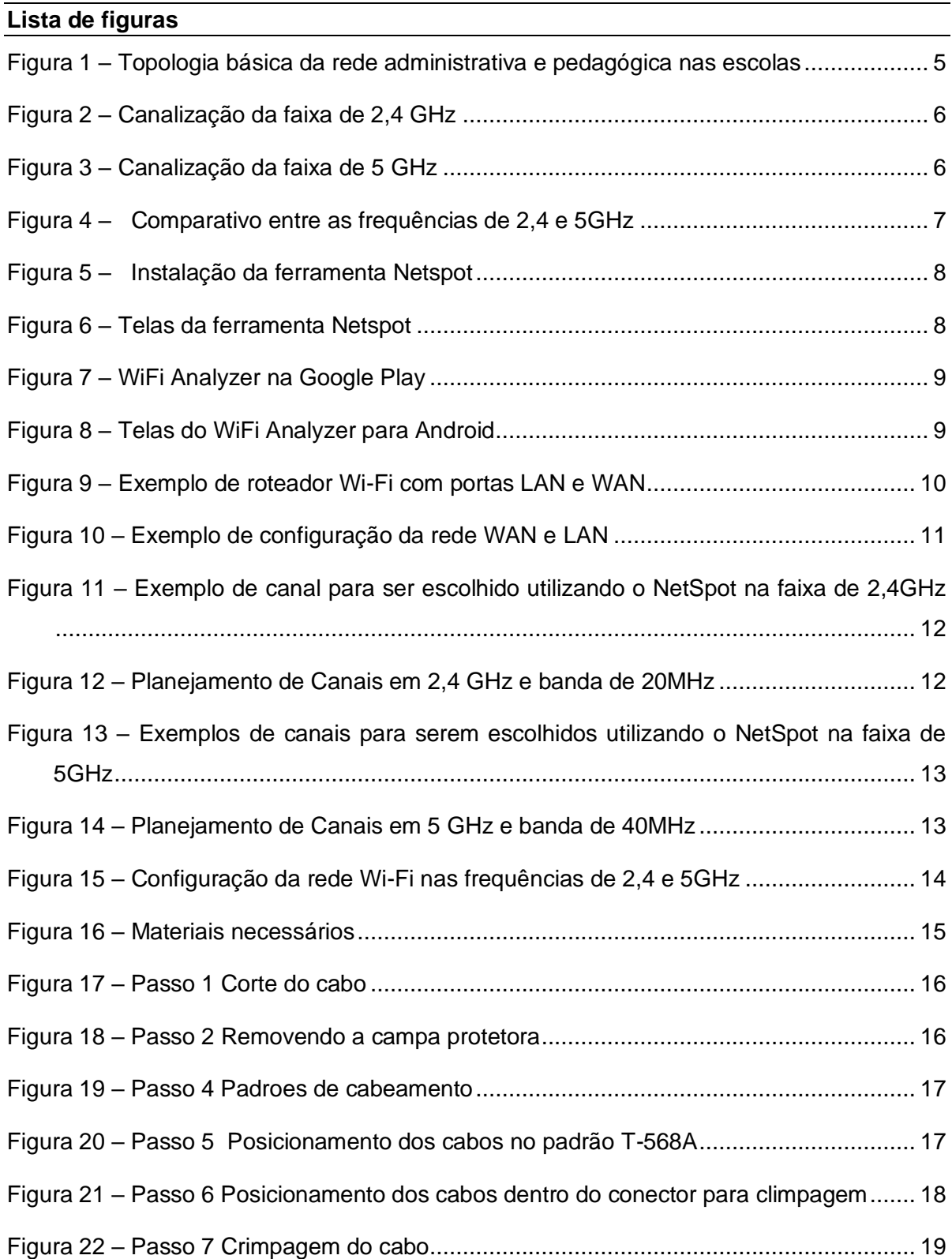

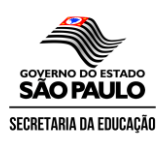

# **1 Objetivo**

Este documento apresenta recomendações e procedimentos para implantação de rede Wi-Fi no âmbito administrativo e pedagógico das escolas do estado de São Paulo que possam aumentar a satisfação do usuário e a qualidade do serviço de conectividade de Internet prestado pela Secretaria da Educação.

# **2 Avisos Gerais**

As escolas que decidirem adotar o uso da rede sem fio Wi-Fi serão responsáveis pela sua implantação, segurança de controle de acesso, manutenção e suporte técnico, com a infraestrutura existente, observando o cumprimento dos procedimentos descritos nesse comunicado.

A unidade escolar deverá adquirir um roteador sem fio com as características descritas, a fim de propiciar um ambiente seguro e que não comprometa a segurança do acesso e a qualidade da rede INTRAGOV. Caso o equipamento não seja configurado de maneira correta, na maioria das vezes, haverá impacto negativo na funcionalidade da rede INTRAGOV. Alguns dos problemas mais conhecidos são os conflitos com os endereçamentos lógicos em uso que causam a perda de conexão e intermitência nos ambientes das localidades, mesmo quando o link está operacional.

A escola deverá estar ciente também que:

- Cada equipamento possui alcance de sinal e frequência que pode gerar impacto ao ser distribuído, causando interferência com outros dispositivos instalados na infraestrutura da escola que utilizam a mesma frequência (ex: Telefone sem fio / impressoras Wi-Fi);
- A potência do roteador sem fio pode abranger uma área maior que a das dependências da escola. Assim, a rede pode ser utilizada sem o seu conhecimento ou ter seu sinal Wi-Fi capturado indevidamente por pessoas que estejam nas proximidades da escola. Analogamente, o sinal pode abranger uma área menor do que as dependências da escola, ou seja, não haverá sinal em algumas salas.
- O equipamento não pode se tornar um hub cabeado, ou seja, um distribuidor de internet via cabo. Problemas como: *looping*, lentidão e até mesmo a paralisação da rede da unidade ocorrerão se não for interligado corretamente à rede;

# **Atenção**:

- É necessário verificar se existe infraestrutura lógica e elétrica para instalação do equipamento.
- Evite colocá-lo próximo ao chão, paredes ou dentro de armários.

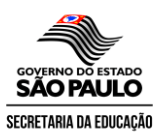

## **3 Problemas de se realizar uma conexão de rede Wi-Fi inadequada**

Foi identificado que uma grande quantidade de escolas realiza instalação de roteadores Wi-Fi na INTRAGOV com o objetivo de levar a conectividade internet para áreas não atendidas por cabeamento, ou para facilitar o uso por meio de dispositivos móveis pelos professores e funcionários.

Entretanto, como não há um projeto padronizado pela Secretaria de Educação do Estado, cada escola faz a aquisição de roteadores Wi-Fi com recursos locais, muitas vezes, sendo roteadores de baixa qualidade, e fazem a instalação sem seguir as melhores práticas e recomendações. Desta forma, podem ocorrer problemas como:

- Instalação de roteadores Wi-Fi com interligação na porta LAN que causa esgotamento de endereçamento DHCP, causando travamento ou queda da conectividade INTRAGOV;
- Percepção do usuário de baixa qualidade da Internet prestada pela INTRAGOV quando realiza o acesso em uma área que possui interferência de canais ou má cobertura.

#### **4 Topologia de referência para a Rede Wi-Fi nas escolas**

A seguir, na [Figura 1](#page-4-0) é apresentada uma topologia de referência básica de uma escola com uma rede Wi-Fi configurada de forma descentralizada, contendo VLAN Administrativa e Pedagógica.

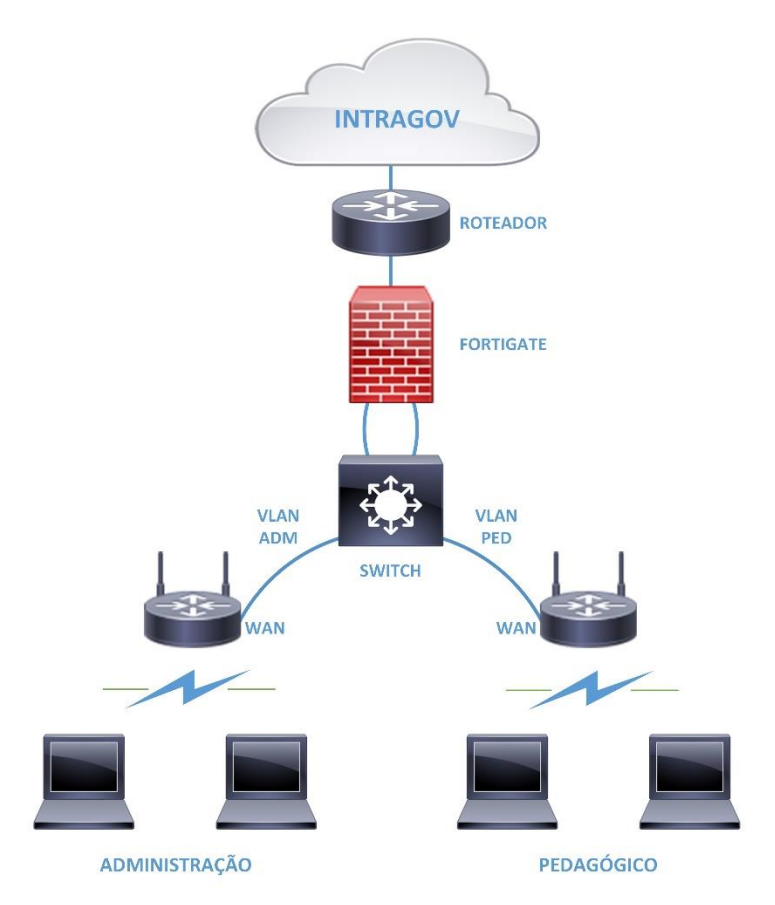

<span id="page-4-0"></span>**Figura 1 – Topologia básica da rede administrativa e pedagógica nas escolas**

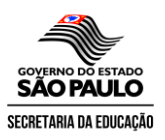

# **5 Melhores canais Wi-Fi a se considerar**

Os canais mais adequados para a utilização em uma rede Wi-Fi na frequência de 2,4GHz por não haver sobreposição de frequência são os canais 01 (2,412 MHz), 06 (2,437 MHz) e 11 (2.462 MHz), conforme ilustrado na [Figura 2:](#page-5-0)

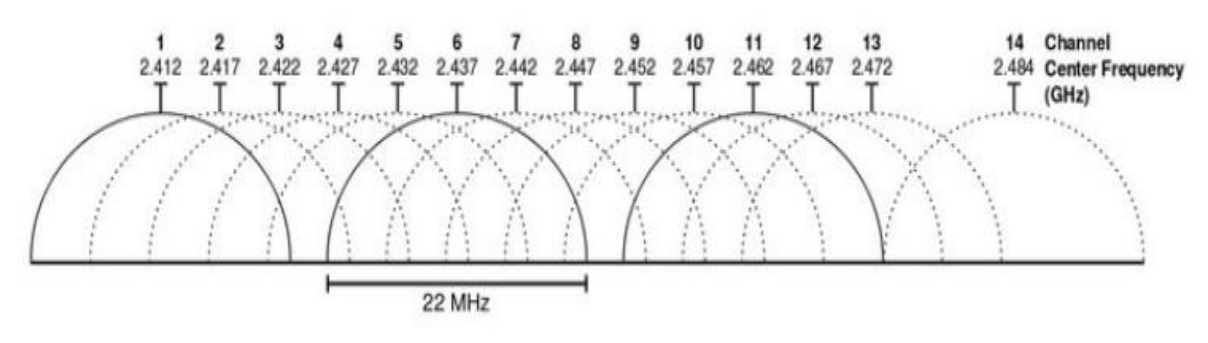

**Figura 2 – Canalização da faixa de 2,4 GHz**

<span id="page-5-0"></span>A faixa de 5GHz consiste em frequência nas faixas entre 5.150 a 5.350 MHz e 5.460 a 6.650 MHz. Esta faixa é menos utilizada do que a faixa de frequência 2,4 GHz, porém possui um amplo espectro com canais de 20MHz dividido em subfaixas de frequências, podendo haver agregação de grupos para aumentar a banda. Nessa faixa não há canal com sobreposição de frequência.

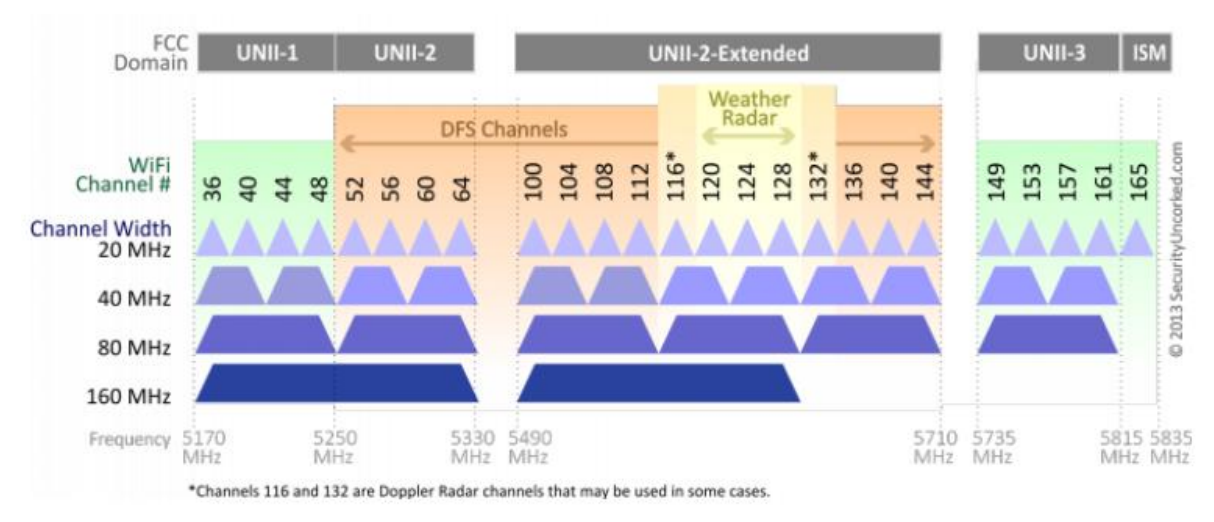

**Figura 3 – Canalização da faixa de 5 GHz**

<span id="page-5-1"></span>Vale ressaltar que na frequência de 5GHz, os canais podem ser compostos em blocos com maior largura de banda, como por exemplo 40MHz, aumentando a capacidade de transmissão de dados. É importante ressaltar que o uso da frequência de 5GHz permite cobertura em distâncias mais curtas quando comparada à faixa de 2.4GHz, apesar da banda maior, conforme ilustra a [Figura 4.](#page-6-0)

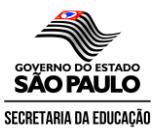

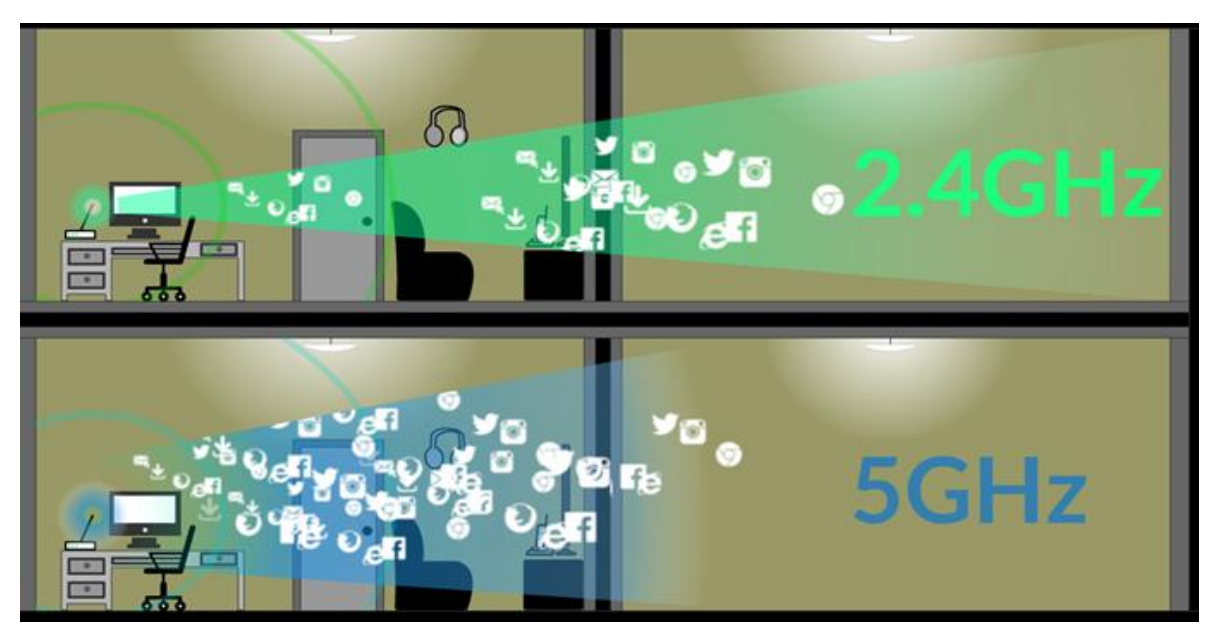

**Figura 4 – Comparativo entre as frequências de 2,4 e 5GHz**

<span id="page-6-0"></span>Antes de iniciar a configuração da rede Wi-Fi nos roteadores, é imprescindível a realização de uma análise de ocupação do espectro (Site Survey) nas faixas de frequência de 2,4 e 5GHz no mesmo local de instalação do roteador Wi-Fi para minimizar possíveis ocorrências de interferências entre as redes Wi-Fi existentes.

#### **5.1 Ferramenta para realizar Site Survey para decidir os melhores canais para configurar os roteadores – Netspot para Windows**

Uma boa ferramenta para se realizar o site survey é o Netspot que pode ser baixado em <https://www.netspotapp.com/pt/download-win.html> (para Windows e notebook). A seguir podem ser vistas telas da instalação da ferramenta:

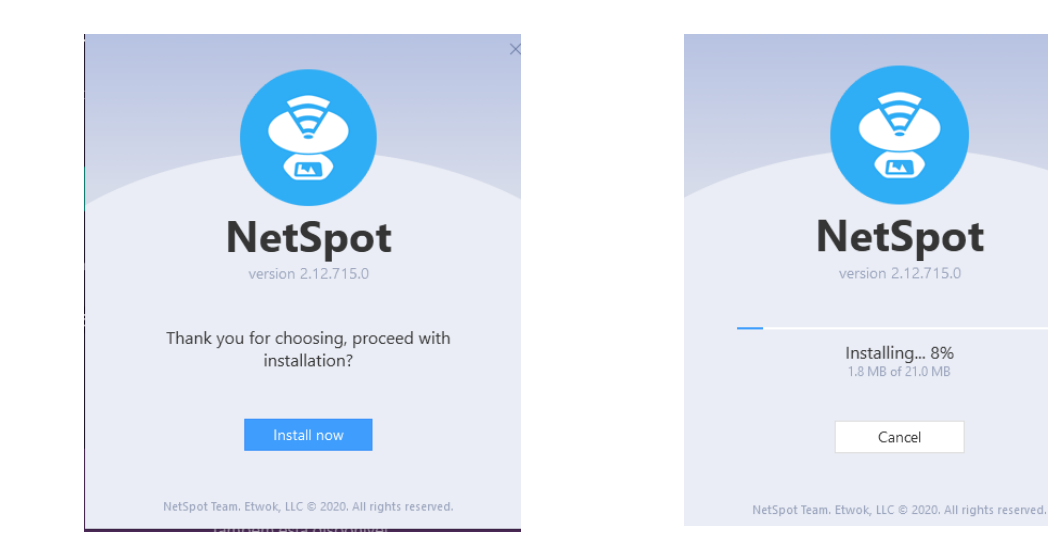

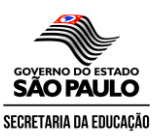

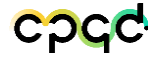

Documento de Orientação de Implantação de Rede WiFi na rede escolar do Estado de São Paulo

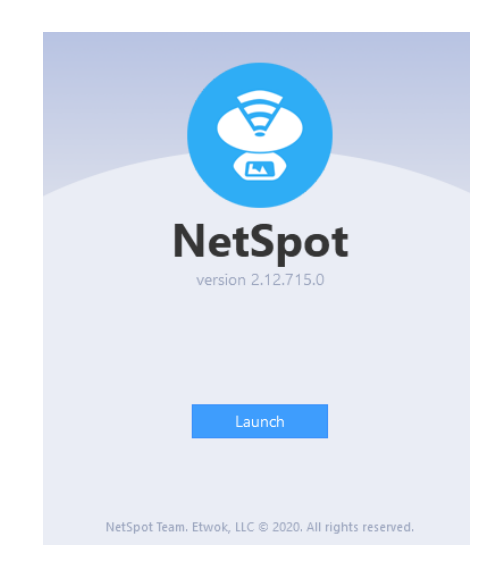

**Figura 5 – Instalação da ferramenta Netspot**

<span id="page-7-0"></span>A [Figura 6](#page-7-1) mostra algumas telas da ferramenta Netspot que mostra os SSIDs e canais de cada um:

| NetSpot - Descobrir      |                                                                                                    |                      |                      |             |                |                |                                                                                                    |                |           |         |               |                        |                |                  |  |
|--------------------------|----------------------------------------------------------------------------------------------------|----------------------|----------------------|-------------|----------------|----------------|----------------------------------------------------------------------------------------------------|----------------|-----------|---------|---------------|------------------------|----------------|------------------|--|
| ❀<br><b>DESCOBRIR</b>    | $\left( 0\right)$<br>LEVANTAMENTO -                                                                 |                      |                      |             |                |                |                                                                                                    |                |           |         |               |                        |                |                  |  |
| <b>SSID</b><br>ш         | <b>BSSID</b>                                                                                        | Álias<br>Gráfico     | Sinal                | %           | Mín.<br>Máx.   | Média          | Nível                                                                                                    | Banda          | Canal     | Largura | Fornecedor    | Segurança              | Modo           | Última vez visto |  |
| ⊟ ଈ<br>[SSID oculto]     | AΓ                                                                                                  | 11日 11               | $-48$                | 56<br>$-96$ | $-47$          | $-49$          | $-22$<br>$\overline{\phantom{0}}$                                                                                                    | 2.4            | 11        | 20      | Cisco         | <b>WPA2 Personal</b>   | $\blacksquare$ | 3 s atrás        |  |
| Cisco54486<br>⊟ କ        | cГ                                                                                                  |                      | $-47$                | 57<br>$-49$ | $-45$          | $-47$          | $\frac{1}{2} \left( \frac{1}{2} \right) \left( \frac{1}{2} \right) \left( \frac$ | 2.4            | 6         | 20      | Cisco-Linksys | Open                   | $\blacksquare$ | 3 s atrás        |  |
| CPqD_Corp<br>Ø6          | AΓ                                                                                                  |                      | $-48$                | 56<br>$-52$ | $-47$          | $-49$          | ----<br>$\overline{\phantom{a}}$                                                                                                    | 2.4            | 11        | 20      | Cisco         | <b>WPA2 Enterprise</b> | $\blacksquare$ | 3 s atrás        |  |
| <sup></sup> CPqD_HS<br>Ø | АĪ                                                                                                  | a a s                | $-47$                | 57          | $-96$<br>$-47$ | $-49$          | $-2.22$                                                                                                    | 2.4            | 11        | 20      | Cisco         | Open                   | $\blacksquare$ | 3 s atrás        |  |
| [SSID oculto]<br>⊟ ‰     | АГ                                                                                                  |                      | $-56$                | 47          | $-57$<br>$-53$ | $-56$          | <b>STATISTICS</b><br>$\sim$                                                                                                    | 5              | $149 + 1$ | 40      | Cisco         | <b>WPA2 Personal</b>   | $\blacksquare$ | 3 s atrás        |  |
| Cisco54486<br>∽∣৵        | $\overline{C}$                                                                                      |                      | $-55$                | 48          | $-59$<br>$-55$ | $-56$          | <b>Contract</b>                                                                                                    | 5 <sub>1</sub> | $157 + 1$ | 40      | Cisco-Linksys | Open                   | п              | 3 s atrás        |  |
| CPqD_Corp                | A <sup>__</sup>                                                                                     |                      | $-56$                | 47          | $-57$<br>$-54$ | $-55$          | <b>Contractor</b><br>$\overline{\phantom{a}}$                                                                                                    | 5              | $149 + 1$ | 40      | Cisco         | <b>WPA2 Enterprise</b> | $\blacksquare$ | 3 s atrás        |  |
| P P CPqD_HS              | a <sub>—</sub>                                                                                      |                      | $-55$                | 48          | $-57$<br>$-54$ | $-55$          | <b>CALLANT</b>                                                                                                    | 5              | $149 + 1$ | 40      | Cisco         | Open                   | $\blacksquare$ | 3 s atrás        |  |
|                          | Dado Tabular<br><b>Sinal</b><br>Canais 2.4 GHz<br>Canais 5 GHz<br>Mostrar média para redes inativas |                      |                      |             |                |                |                                                                                                    |                |           |         |               |                        |                |                  |  |
| 2.4 GHz Frequência Wi-Fi |                                                                                                    |                      |                      |             |                |                |                                                                                                    |                |           |         |               |                        |                |                  |  |
|                          | 2412                                                                                                | 2417<br>2427<br>2422 | 2437<br>2432<br>2442 |             |                | 2447           | 2457<br>2467<br>2452<br>2462                                                                                                    |                |           | 2472    | 2484          |                        |                |                  |  |
|                          |                                                                                                    |                      |                      |             |                |                |                                                                                                    |                |           |         |               |                        |                |                  |  |
| $-10$                    |                                                                                                    |                      |                      |             |                |                |                                                                                                    |                |           |         |               |                        |                |                  |  |
| $-20$                    |                                                                                                    |                      |                      |             |                |                |                                                                                                    |                |           |         |               |                        |                |                  |  |
| $-30$                    |                                                                                                    |                      |                      |             |                |                |                                                                                                    |                |           |         |               |                        |                |                  |  |
| $-40$                    |                                                                                                    |                      |                      |             |                |                |                                                                                                    |                |           |         |               |                        |                |                  |  |
| $-50$                    |                                                                                                    |                      |                      |             |                |                |                                                                                                    |                |           |         |               |                        |                |                  |  |
| $-60$                    |                                                                                                    |                      |                      |             |                |                |                                                                                                    |                |           |         |               |                        |                |                  |  |
| $-70$                    |                                                                                                    |                      |                      |             |                |                |                                                                                                    |                |           |         |               |                        |                |                  |  |
| $-80$<br>$-90$           |                                                                                                    |                      |                      |             |                |                |                                                                                                    |                |           |         |               |                        |                |                  |  |
|                          | 1                                                                                                   | 2<br>3<br>4          | 5                    | 6           | 7              | 8              | 9                                                                                                    | 10<br>11       | 12        | 13      |               | 14                     |                |                  |  |
|                          |                                                                                                    |                      |                      |             |                | 2.4 GHz canais |                                                                                                    |                |           |         |               |                        |                |                  |  |
|                          |                                                                                                    |                      |                      |             |                |                |                                                                                                    |                |           |         |               |                        |                |                  |  |

**Figura 6 – Telas da ferramenta Netspot**

<span id="page-7-1"></span>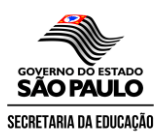

#### **5.2 Ferramenta para realizar Site Survey para decidir os melhores canais para configurar os roteadores – WiFi Analyzer para Android**

Uma boa ferramenta para se realizar o site survey é o WiFi Analyzer para Android que pode ser baixado na Google Play.

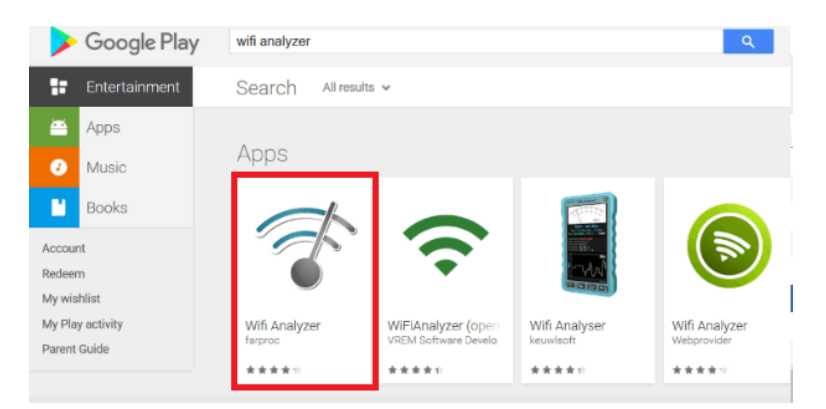

**Figura 7 – WiFi Analyzer na Google Play**

<span id="page-8-0"></span>A seguir podem ser vistas algumas telas da ferramenta, indicando a potência do sinal e a ocupação dos canais:

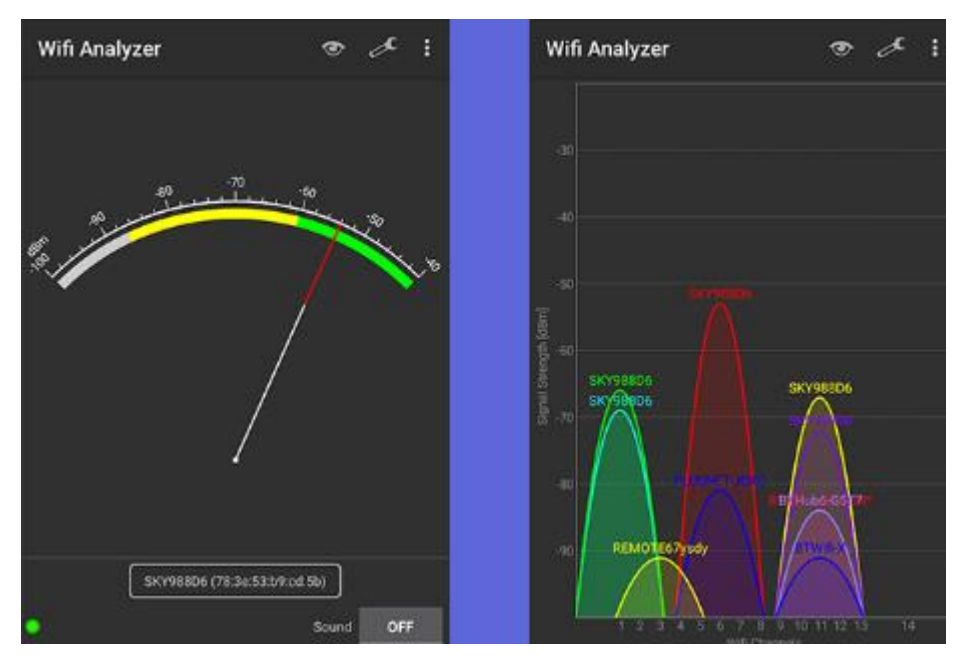

<span id="page-8-1"></span>**Figura 8 – Telas do WiFi Analyzer para Android**

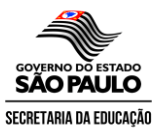

# **6 Passo a Passo para Configuração da Rede Wi-Fi**

#### **6.1 Decidir qual roteador Wi-Fi adquirir - Requisitos Técnicos**

Existem vários modelos de equipamentos (marca/modelo/firmware), fabricados por fornecedores diferentes. A configuração encaminhada pode não ser aplicável a todos os fabricantes. Antes de adquirir o roteador sem fio, certifique-se que possui as seguintes características técnicas:

- Possuir, no mínimo, 01 (uma) porta Gigabit Ethernet (10/100/1000);
- Funcionamento *Indoor* para 150 dispositivos simultâneos;
- Protocolos Criptográficos:
	- o Mínimo: WPA(TKIP)/WPA2(AES);
	- o Recomendado: Captive portal (HTTPS) de autenticação do tipo *splash page*;
- Frequência de Transmissão: 2.4GHz e 5GHz;
- Fonte de Alimentação: VAC com seleção automática de tensão 110-230VAC;
- Kit de Montagem teto/parede, kit antifurto, cabos UTP CAT6 de 1,5 metros;
- Caso a localidade de instalação do roteador seja distante, sugerimos a utilização de cabo CAT6e ou Fibra Óptica.
- Recomenda-se (não obrigatório) que na compra de novos equipamentos, seja contratado também a instalação conforme as instruções deste documento.

#### **6.2 Conectar a INTRAGOV na porta WAN do roteador Wi-Fi**

Devido à falta de endereços IP nas Escolas, o roteador Wi-Fi deve trabalhar em modo roteado, contendo dois seguimentos distintos: Rede Wi-Fi e rede cabeada (Porta WAN);

Quando se conecta o roteador Wi-Fi pela porta LAN na rede INTRAGOV, há um grande problema de esgotamento de endereços distribuídos por DHCP, pois o equipamento que aloca os endereços IP neste caso é o roteador da rede INTRAGOV da escola, que possui uma quantidade limitada de endereços IP para a rede administrativa e para a rede pedagógica. Por tal motivo, recomendamos que a conexão do roteador Wi-Fi na rede INTRAGOV seja realizada pela porta WAN, e que o próprio roteador Wi-Fi realize a alocação de endereços em uma faixa de endereços locais.

Em caso da utilização de múltiplos roteadores Wi-Fi e a opção seja a aquisição de controladoras, os roteadores devem, indispensavelmente, trabalhar em modo túnel com a controladora (e esta deve suportar NAT, devido à falta de endereçamento IPs das escolas).

Como exemplo, a [Figura 9](#page-9-0) ilustra portas LAN e WAN de um roteador Wi-Fi, sendo que está destacando-se a interface WAN, que é a interface correta para se conectar a rede INTRAGOV.

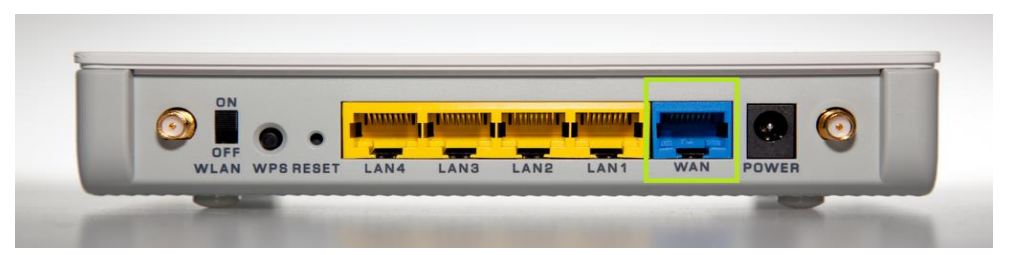

**Figura 9 – Exemplo de roteador Wi-Fi com portas LAN e WAN**

<span id="page-9-0"></span>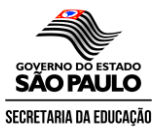

#### **6.3 Configurar IPs e DHCP do roteador Wi-Fi**

A porta WAN (Internet) deve ter o DHCP Habilitado, e a rede LAN deve ter um endereço IP dentro do range de endereços privados e servidor DHCP ativado, conforme exemplo na [Figura 10:](#page-10-0)

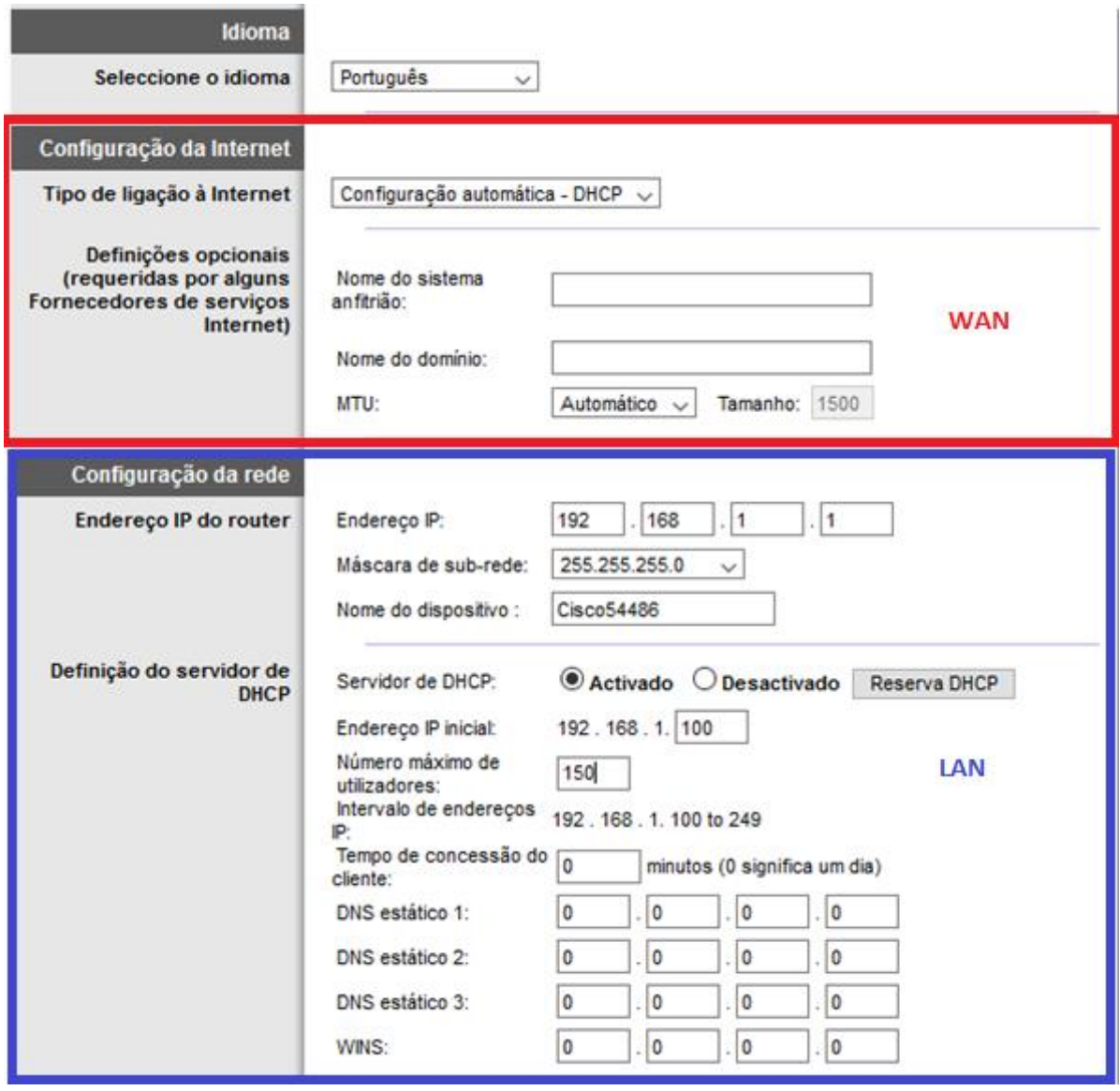

<span id="page-10-0"></span>**Figura 10 – Exemplo de configuração da rede WAN e LAN**

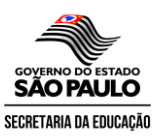

# **6.4 Site Survey na frequência de 2,4GHz**

Neste Site Survey deve-se analisar em qual canal recomendado na faixa de 2,4GHz possui menor quantidade de SSIDs e qual possui o menor uso do espectro (menor potência) usando ferramentas como o WiFi Analyzer (Android) ou NetSpot (Windows).

Escolher primeiramente o canal que tiver SSIDs com as menores potências medidas na ferramenta e, em caso de similaridade das potências, escolher o canal que tiver a menor quantidade de SSIDs no canal. Conforme o exemplo ilustrado na [Figura 11,](#page-11-0) o melhor canal a ser utilizado é o canal 06.

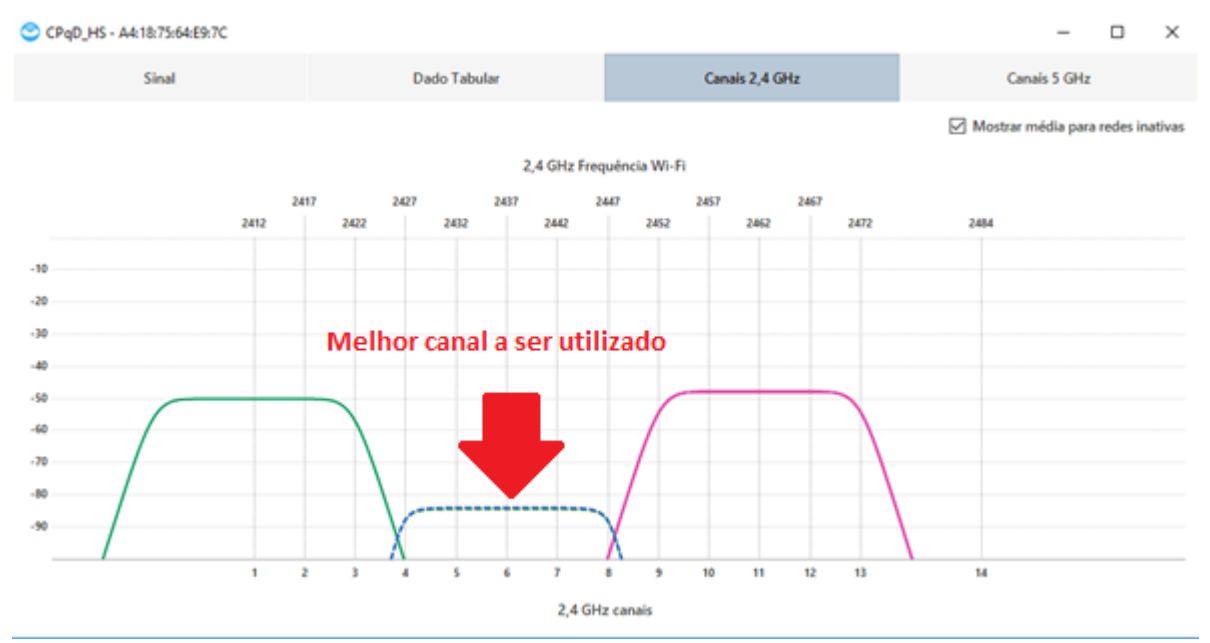

<span id="page-11-0"></span>**Figura 11 – Exemplo de canal para ser escolhido utilizando o NetSpot na faixa de 2,4GHz** 

Caso haja necessidade de mais roteadores Wi-Fi para aumentar a cobertura na escola, a escolha deste canal também deve obedecer a regra anterior, incluindo um estudo e planejamento de reuso de canais para não haver sobreposição de canais e interferências, como ilustrado na [Figura 12](#page-11-1) a seguir.

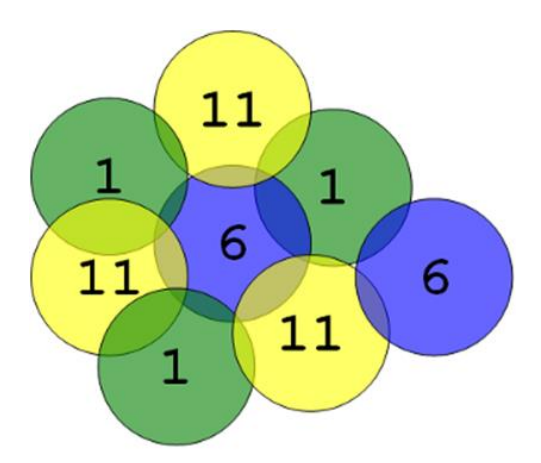

<span id="page-11-1"></span>**Figura 12 – Planejamento de Canais em 2,4 GHz e banda de 20MHz**

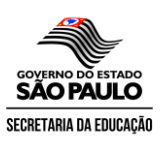

#### **6.5 Site Survey na frequência de 5GHz**

Neste Site Survey deve-se analisar em qual canal dentre os possíveis (36, 40, 44, 48, 149, 153, 157 ou 161) não possui ocupação ou o que possui menor uso do espectro (menor potência) usando ferramentas como o WiFi Analyzer (Android) ou NetSpot (Windows). Conforme o exemplo ilustrado na [Figura 13,](#page-12-0) os melhores canais disponíveis são 36, 40, 44 e 48.

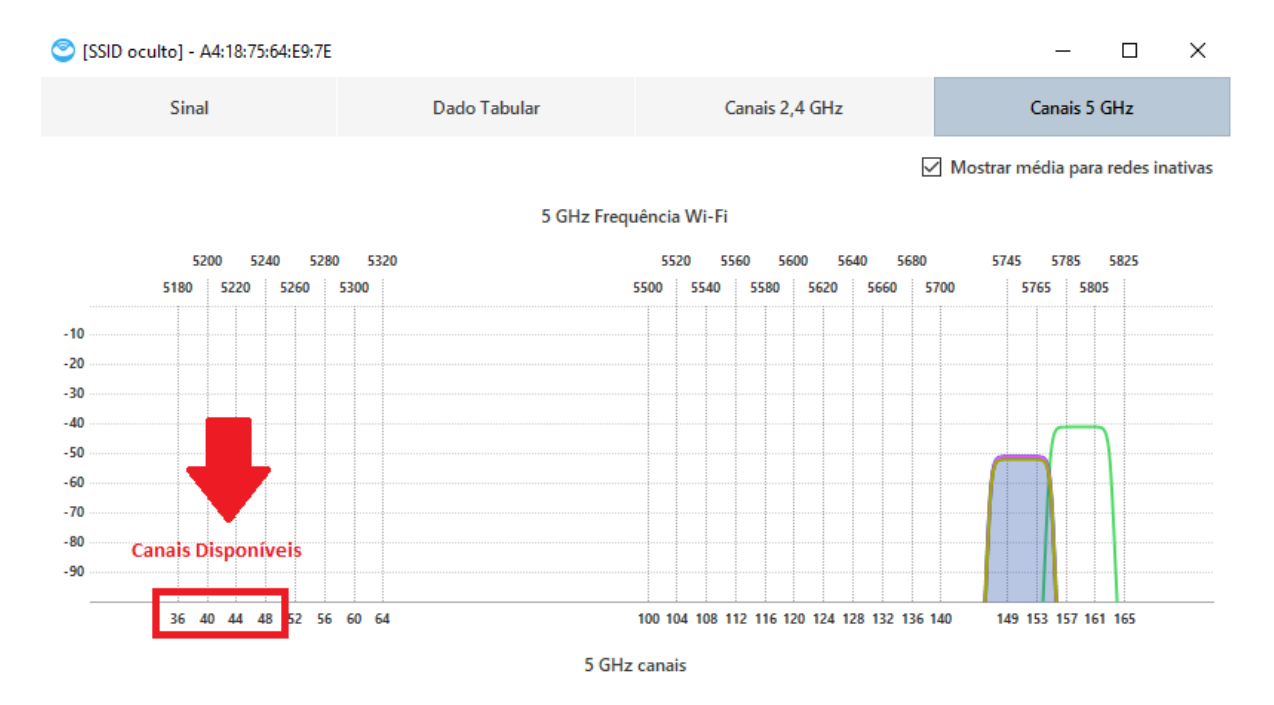

<span id="page-12-0"></span>**Figura 13 – Exemplos de canais para serem escolhidos utilizando o NetSpot na faixa de 5GHz**

Caso haja necessidade de mais roteadores Wi-Fi para aumentar a cobertura na escola, a escolha deste canal também deve obedecer a regra anterior, incluindo um estudo e planejamento de reuso de canais para não haver sobreposição de canais e interferências, como ilustrado na [Figura 14](#page-12-1) a seguir.

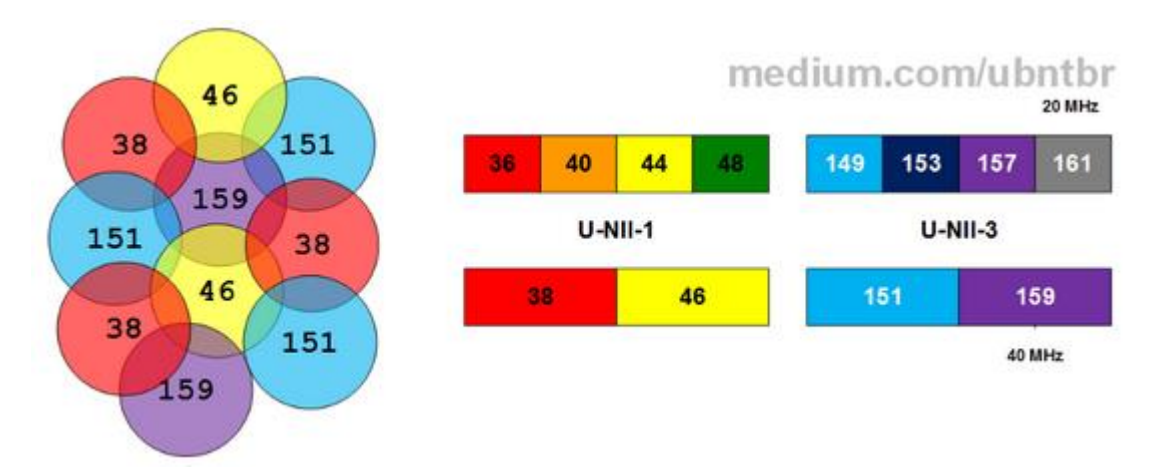

**Figura 14 – Planejamento de Canais em 5 GHz e banda de 40MHz**

<span id="page-12-1"></span>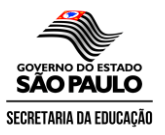

#### **6.6 Configurar Canais no Roteador Wi-Fi**

Após a realização da etapa anterior de Site Survey, deve-se configurar o roteador Wi-Fi de acordo com os canais menos ocupados.

- Frequência de 2,4GHz: Canal 06 (no exemplo anterior) com largura de banda de 20MHz
- Frequência de 5GHz: Canal 36 (no exemplo anterior) com largura de banda de 40MHz

Exemplo de configuração é apresentado na [Figura 15:](#page-13-0)

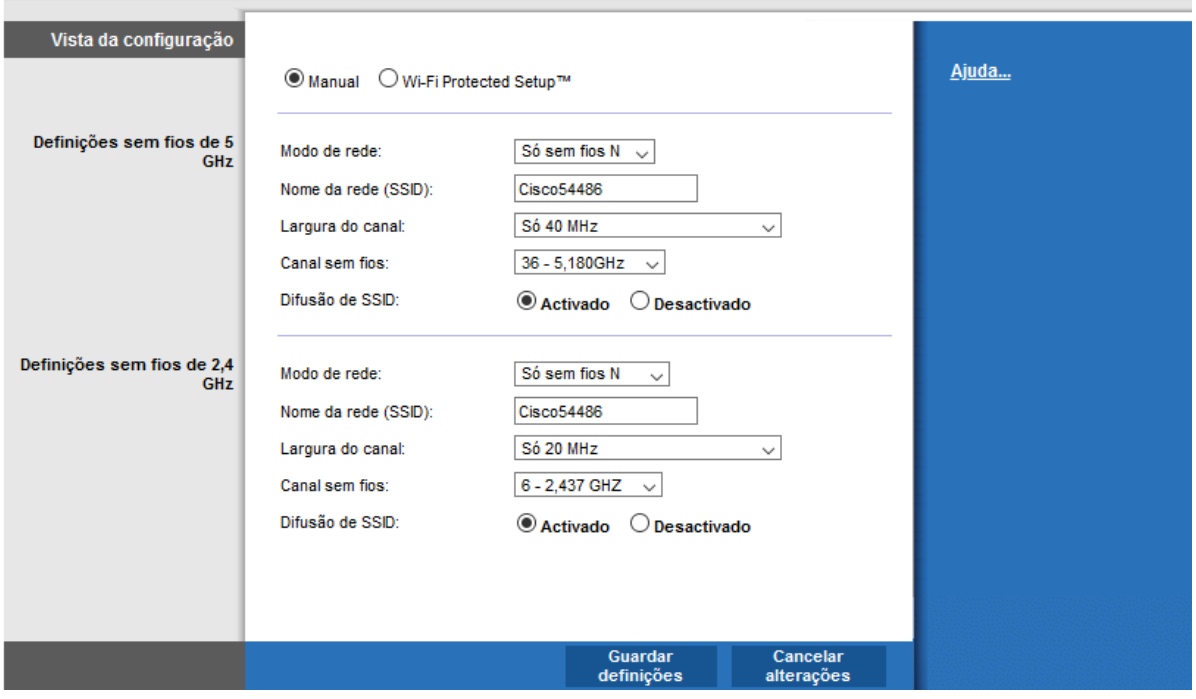

**Figura 15 – Configuração da rede Wi-Fi nas frequências de 2,4 e 5GHz**

#### <span id="page-13-0"></span>**6.7 Cuidados com a Segurança**

A autenticação WEP não deve ser utilizada.

Os equipamentos que sofrerem pane elétrica, poderão voltar às configurações iniciais (default) de fábrica. Assim, haverá necessidade de reconfiguração do roteador e em todos os equipamentos conectados nesse equipamento. O mesmo é válido para qualquer alteração de senha da rede wireless;

Ressaltamos para terem cuidado com a senha gerada para a rede wireless (Protocolo WPA/WPA2), pois a mesma pode ser distribuída e/ou usada por pessoas indevidas/não autorizadas/mal-intencionadas, além do aumento das conexões simultâneas que irão consumir a largura de banda da escola e seus endereços lógicos.

Cada escola pode criar seu próprio usuário e senha de administrador (Sugerimos que essa ação seja realizada, para não ficar com o usuário padrão). Caso aconteça o esquecimento da mesma, o roteador Wi-Fi deverá ser "resetado" e suas configurações voltarão ao padrão de fábrica. Assim, haverá conflito com a rede INTRAGOV, precisando novamente ser configurado.

É altamente recomendado alterar as configurações padrão que acompanham o seu roteador Wi-Fi, principalmente:

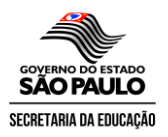

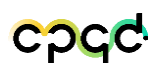

- Alterar o usuário/senha de acesso ao menu de configuração do roteador (usualmente, admin/admin);
- Permitir que um computador se conecte ao roteador para alterar as configurações apenas através da rede cabeada, se esta opção estiver disponível.
- Verifique os manuais e a documentação do seu roteador sobre como efetuar estas mudanças;
- Alterar em períodos curtos a senha de acesso à internet através do roteador.

Salienta-se que as diretrizes de segurança descritas nesse comunicado não são taxativas, permitindo que as escolas adotem mecanismos adicionais, se necessário.

A Coordenadoria de Informação, Tecnologia, Evidência e Matrícula (CITEM) poderá, a qualquer tempo, a pedido ou por iniciativa própria, rever os procedimentos normatizados.

Caberá ao Diretor Técnico do Núcleo de Informação Educacional e Tecnologia assistir as unidades escolares jurisdicionadas para efetiva implantação, manutenção e suporte da rede Wi-Fi.

#### **6.8 Crimpagem de Cabos de Rede**

Caso haja problemas no cabeamento de rede (como por exemplo, conector quebrado) ou necessidade de um novo cabeamento nas escolas, será apresentado a seguir um passo-apasso de como deve ser realizado.

#### **Materiais Necessários:**

- Alicate para crimpar cabos;
- Cabo de rede com tamanho suficiente para atender a demanda;
- Conectores RJ-45;

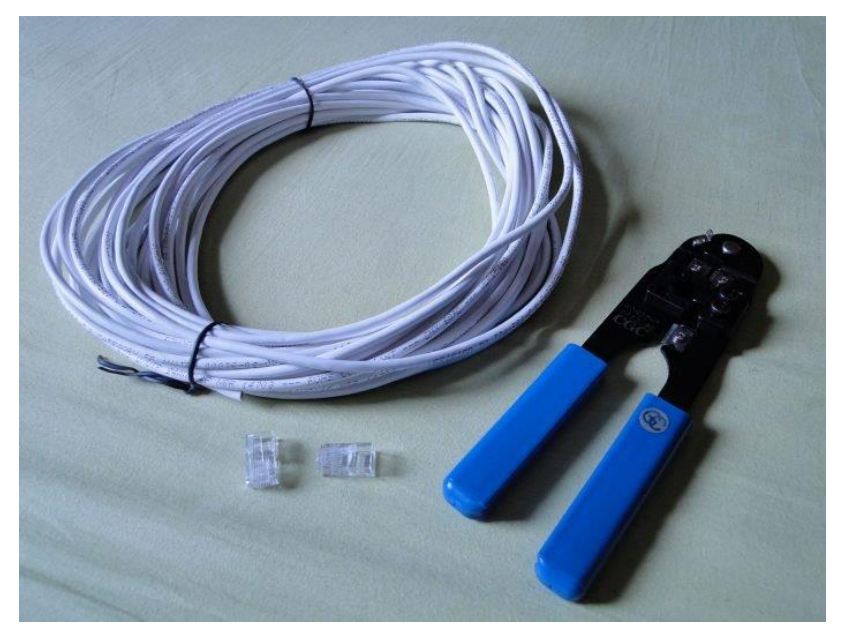

**Figura 16 – Materiais necessários** 

<span id="page-14-0"></span>1) Corte o cabo de rede no comprimento desejado, considerando sempre uma sobra para evitar possíveis emendas. O alicate de crimpagem possui uma lamina própria para o corte do cabo.

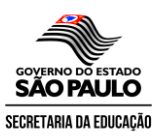

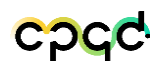

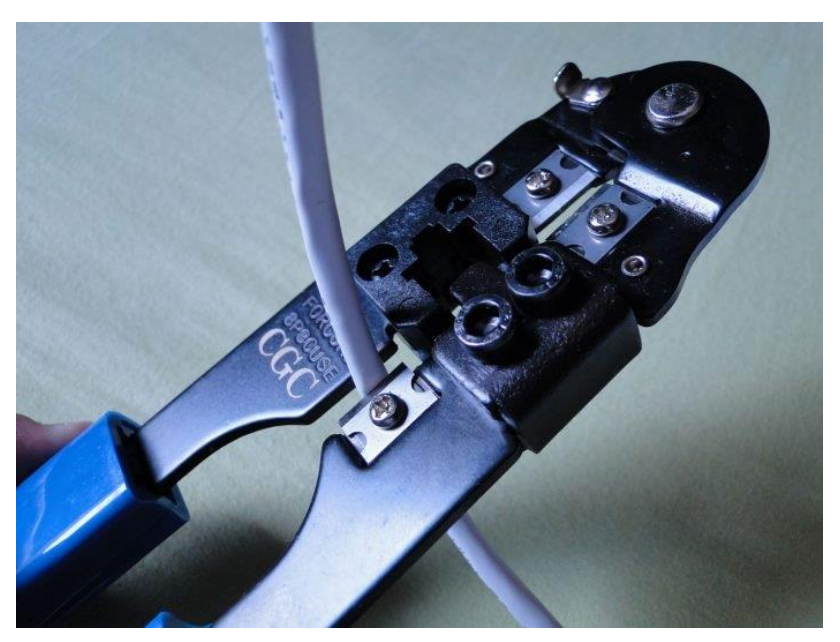

**Figura 17 – Passo 1 Corte do cabo**

<span id="page-15-0"></span>2) Com auxílio de um estilete, remova cerca de 4 a 5 cm da capa de ambas as pontas do cabo de rede, e exponha os quatro pares de fios trançados. Tome cuidado ao fazer isso, para não cortar ou danificar os fios.

Alguns modelos de alicates de crimpagem possuem um furo próprio para desencapar o cabo, mas o estilete é uma solução mais acessível.

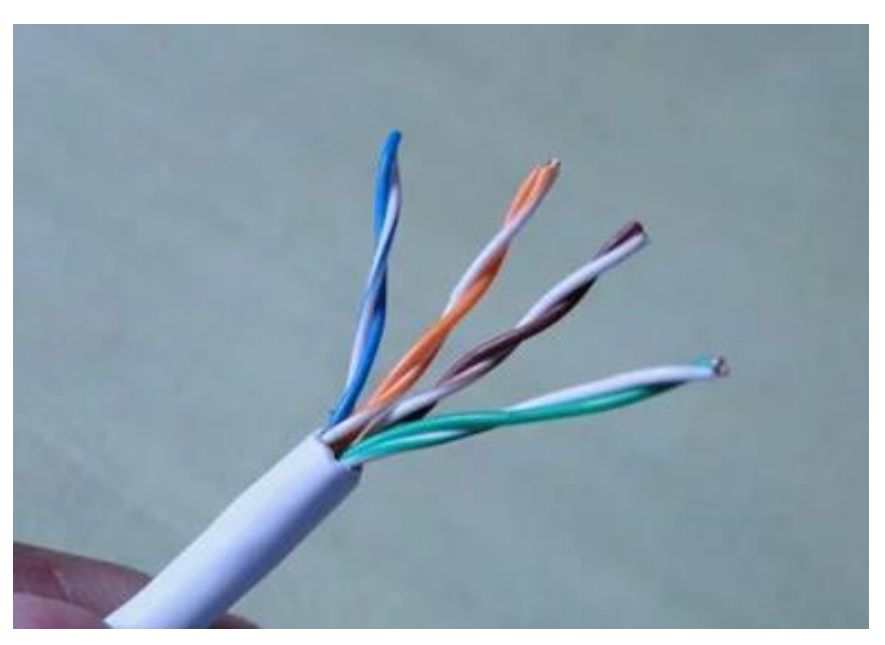

**Figura 18 – Passo 2 Removendo a campa protetora** 

<span id="page-15-1"></span>3) Separe os fios trançados e aplaine-os para que fiquem retos. Cada par possui uma cor (verde, laranja, azul e marrom). Dependendo do cabo, um fio do par possui uma cor mais forte ou sólida, e o outro mais fraca ou combinada com a cor branca.

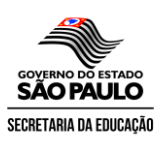

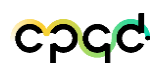

4) Cabos de rede possuem dois padrões específicos, T-568A e T-568B, cada um com uma ordem como visto na imagem. Por razões de compatibilidade, neste documento adotaremos o padrão T-568A. Lembre-se apenas que ambas as pontas devem ser iguais;

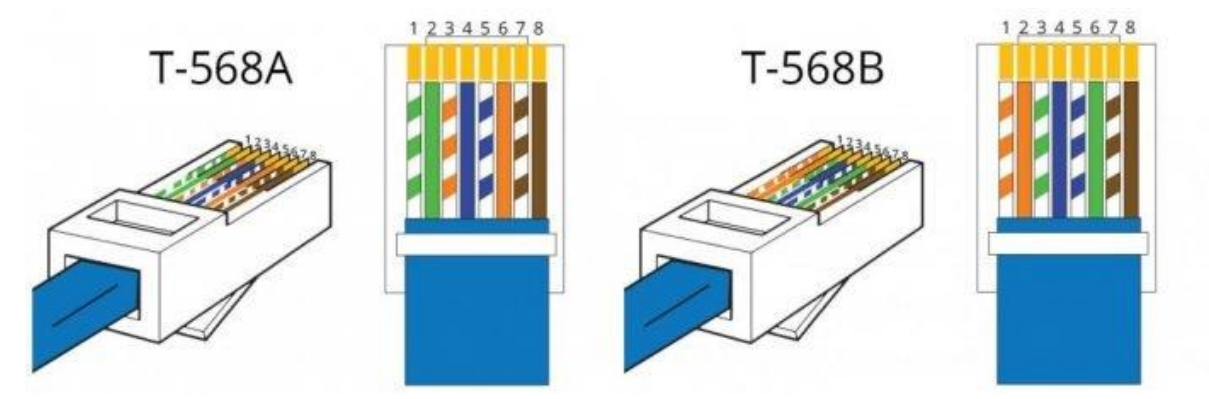

**Figura 19 – Passo 4 Padroes de cabeamento**

<span id="page-16-0"></span>5) Posicione os fios do cabo de rede na ordem correta, um do lado do outro. Segure-os com o polegar e o indicador, para mantê-los no lugar;

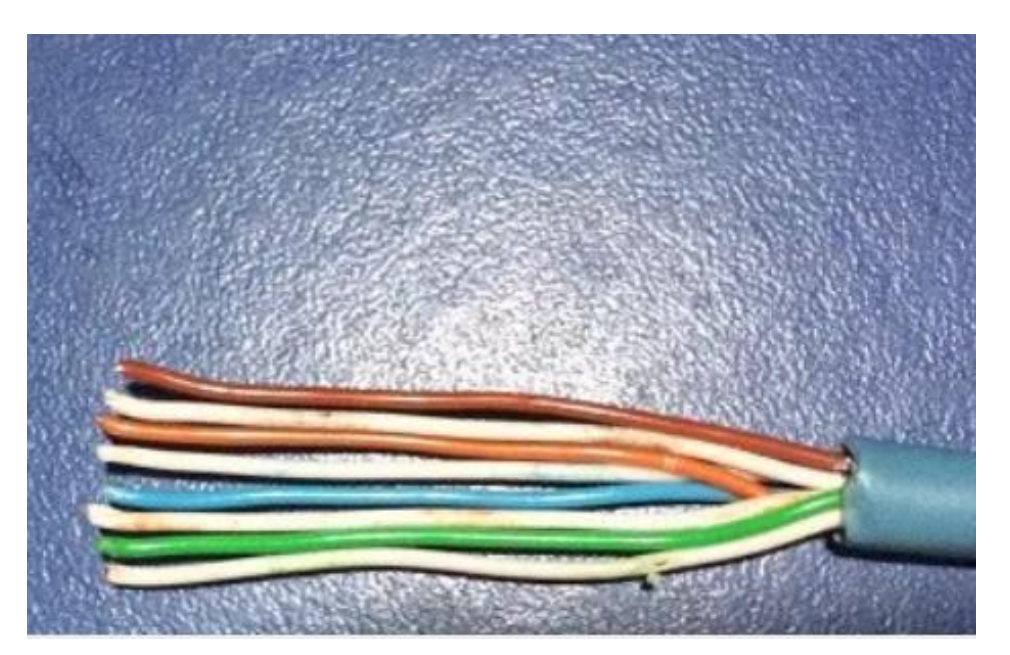

**Figura 20 – Passo 5 Posicionamento dos cabos no padrão T-568A**

<span id="page-16-1"></span>6) Com a lâmina do alicate, corte as pontas dos fios, de modo que todas fiquem alinhadas, importante para que o cabo funcione. Meça o comprimento dos fios com o conector RJ-45, e corte as pontas numa altura não muito curta, mas o suficiente

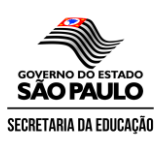

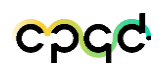

para que o início do cabo encapado fique dentro do conector, para aumentar a durabilidade;

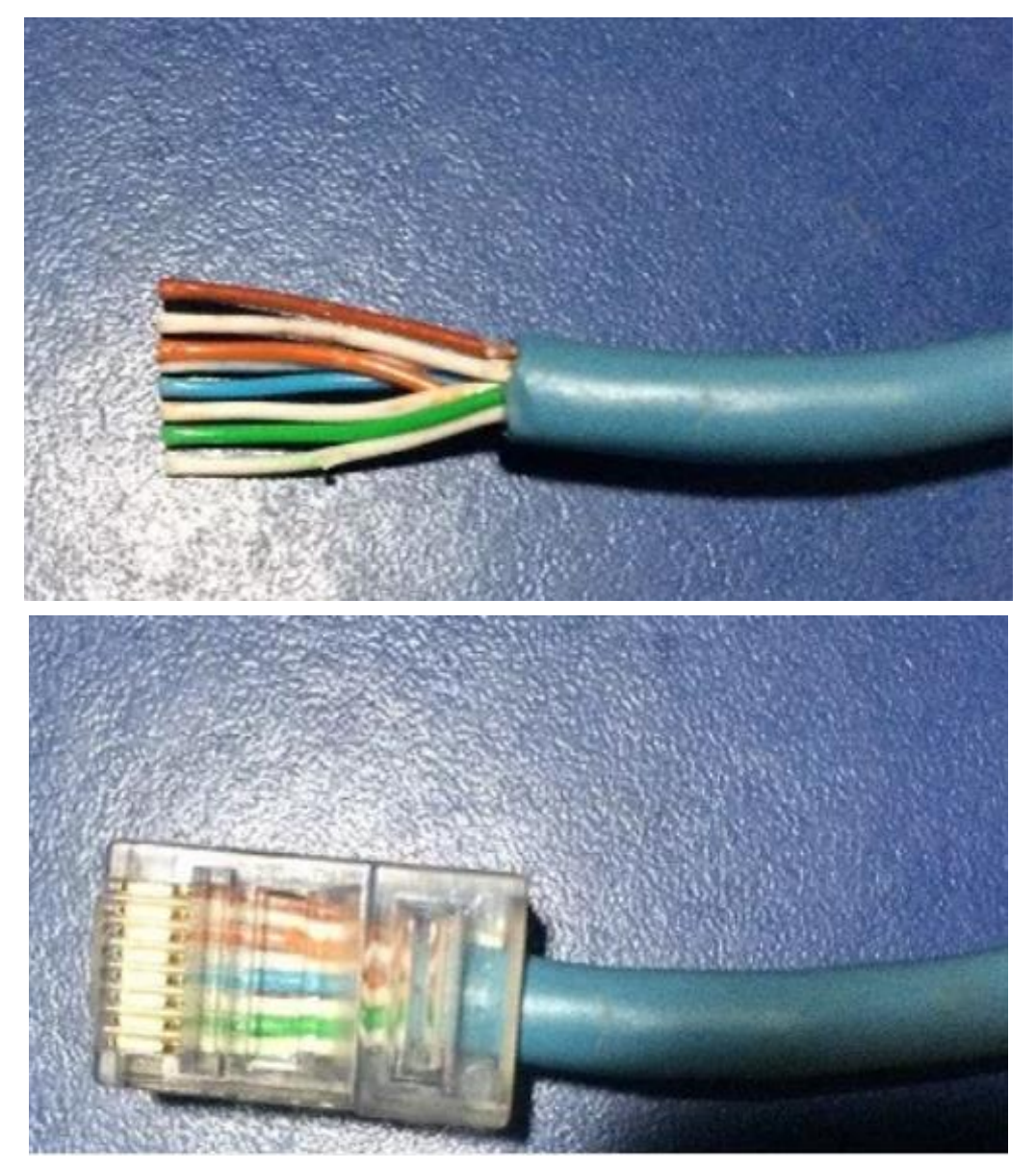

**Figura 21 – Passo 6 Posicionamento dos cabos dentro do conector para climpagem**

<span id="page-17-0"></span>7) Coloque e empurre o conector na entrada certa do alicate de crimpagem e pressione fortemente para realizar a crimpagem. Depois, basta repetir o procedimento com a outra ponta do cabo. Pronto, a crimpagem foi feita com sucesso!

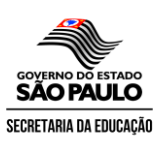

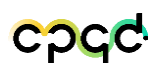

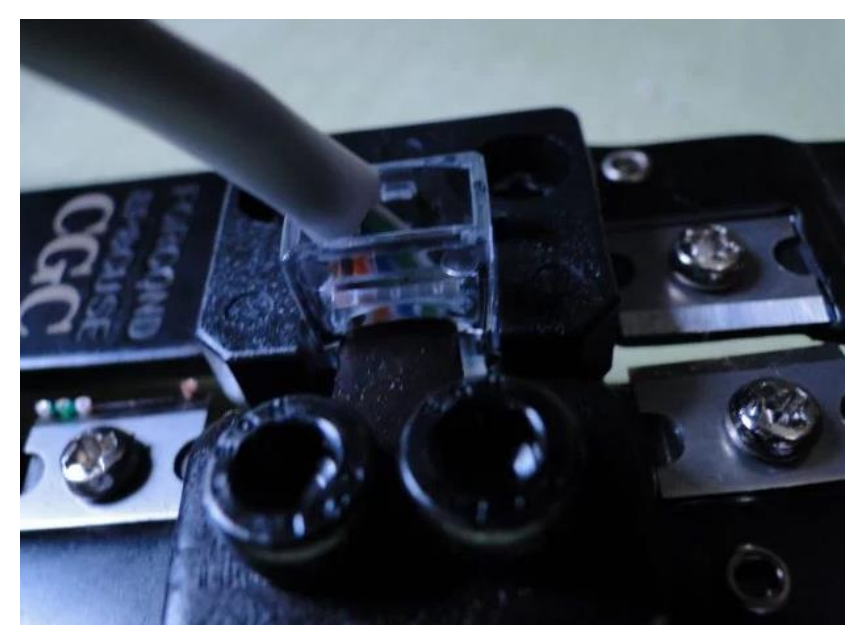

**Figura 22 – Passo 7 Crimpagem do cabo**

<span id="page-18-0"></span>8) Idealmente, após finalizado, é importante fazer um teste com testador de cabo para saber se o mesmo está feito corretamente.

#### **Observações:**

É importante mencionar que existem algumas recomendações e cuidados sobre a instalação que devem ser observados. Por exemplo:

- O comprimento máximo de segmento de cabo é de cerca de 100 metros.
- Nunca esmague o cabo, pois pode comprometer sua estrutura.
- Nunca passe o cabo de rede junto a rede elétrica, pois pode sobre interferência gerando perda da eficiência de transmissão.

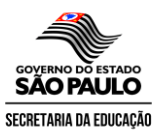

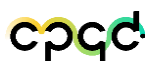